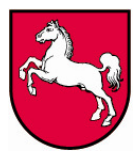

# **Handreichung zur elektronischen Lieferung der vierteljährlichen Kassenstatistik ab 2014**

# **Vorbemerkung:**

Für alle Gemeinden und Gemeindeverbände kann die Datenlieferung **ausschließlich** in elektronischer Form erfolgen. Eine gleichzeitige Meldung in Papierform ist nicht mehr notwendig. Wir möchten Sie bitten, bei einer elektronischen Lieferung die nachfolgenden Hinweise genau zu beachten, weil sonst die Daten nicht oder nur mit erheblichem Aufwand zu verarbeiten sind. Sie können die Daten in einer Datei mit festem (txt - Datei) oder variablem Satzaufbau (csv - Datei = "**C***omma-***S***eparated* **V***alues*") liefern. Die erstellten Dateien können dann per IDEV-Upload-Verfahren (IDEV = **I**nternet **D**aten**e**rhebung im **V**erbund) an uns übermittelt werden. **Ein Versand via elektronischer Post ist aus Sicherheitsgründen nicht möglich.**

# **Allgemeine Hinweise:**

- Gemeinden und Gemeindeverbände benennen bitte die Versanddatei nach Gemeindeschlüssel (*8-stellig*) und die Endung nach dem Satztyp (*txt* für festen, *csv* für variablen Satzaufbau). Bsp.: 25104200.txt. Die restlichen Einheiten benutzen bitte die *7-stellige JAB-Nummer*. Diese beginnen in Niedersachsen immer mit 16, 17, 18 oder 19. Sie finden diese Nummer unter anderem in der Betreff-Zeile des Anschreibens. Bsp.: 1751702.txt
- Wir benötigen grundsätzlich für jedes Konto aus der angefügten Kontenliste oder für jede Gruppierung aus dem Erhebungsbogen eine Datenzeile in der Lieferdatei. Die Datenzeilen sind entbehrlich, wenn keine Beträge auf dem Konto oder in der Gruppierung zu verzeichnen sind. Bitte geben Sie keine Datensätze für Konten aus, die nicht in den Listen vorhanden sind. Ordnen Sie diese Werte bitte einem verbindlichen Konto zu.
- Auch in den Auszahlungskonten (Kontenklasse 7) sind die Beträge als positive Werte darzustellen, ausgenommen tatsächliche Minuswerte in Form von negativen Auszahlungen.
- Sollte zum Zeitpunkt der Meldung zur Vierteljahresstatistik die Eröffnungsbilanz noch nicht vorliegen, bitten wir Sie, den Stand der Verbindlichkeiten manuell zu ermitteln. Gleiches gilt für den Stand der Liquiditätskredite.
- Um Rückfragen zu vermeiden, bitten wir bei sehr hohen Minusbeträgen und Veränderungen zum Vorquartal um Erläuterungen im Bemerkungsfeld des elektronischen Formulars.

# **Variante 1: Datenlieferung mit festem Satzaufbau:**

Bei einer Datei mit festem Satzaufbau haben die Datenfelder stets eine feste Länge. Somit stehen in den Datenspalten die Variablen immer an der gleichen Stelle.

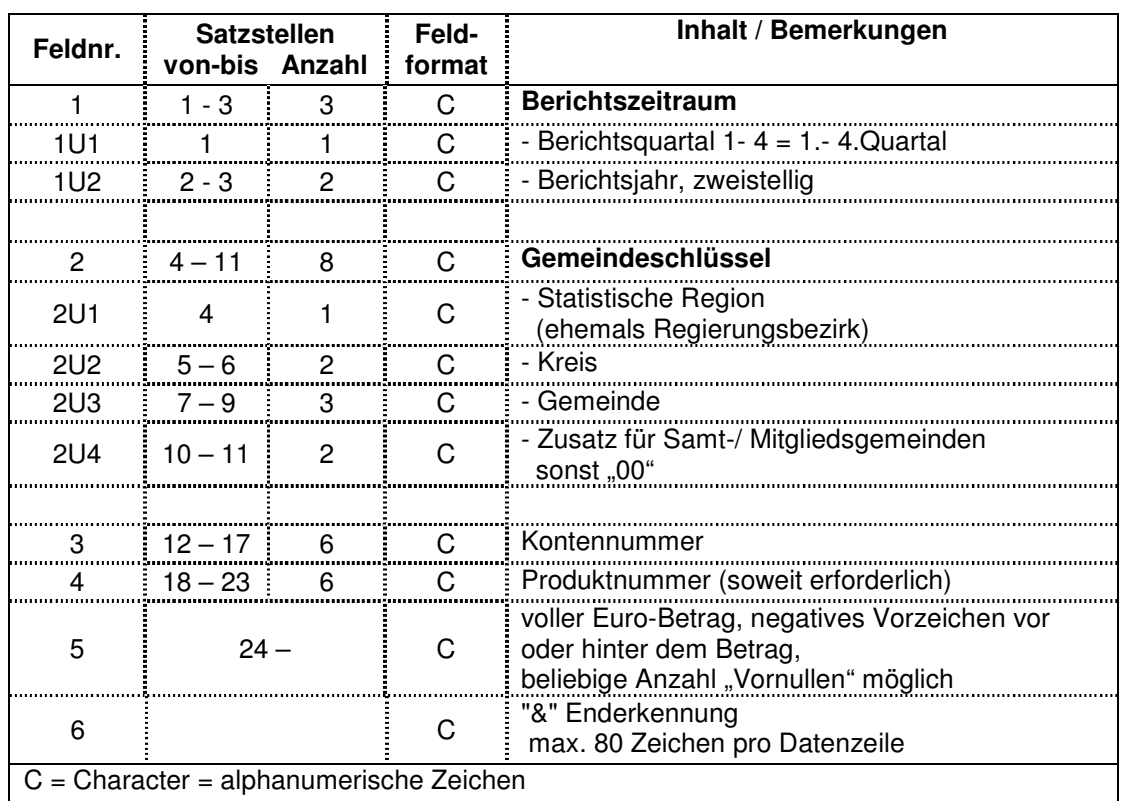

# **Datensatz bei festem Datensatzaufbau für Gemeinden und Gemeindeverbände:**

# **Oder: für Fonds, Einrichtungen und Unternehmen (Extrahaushalte)**

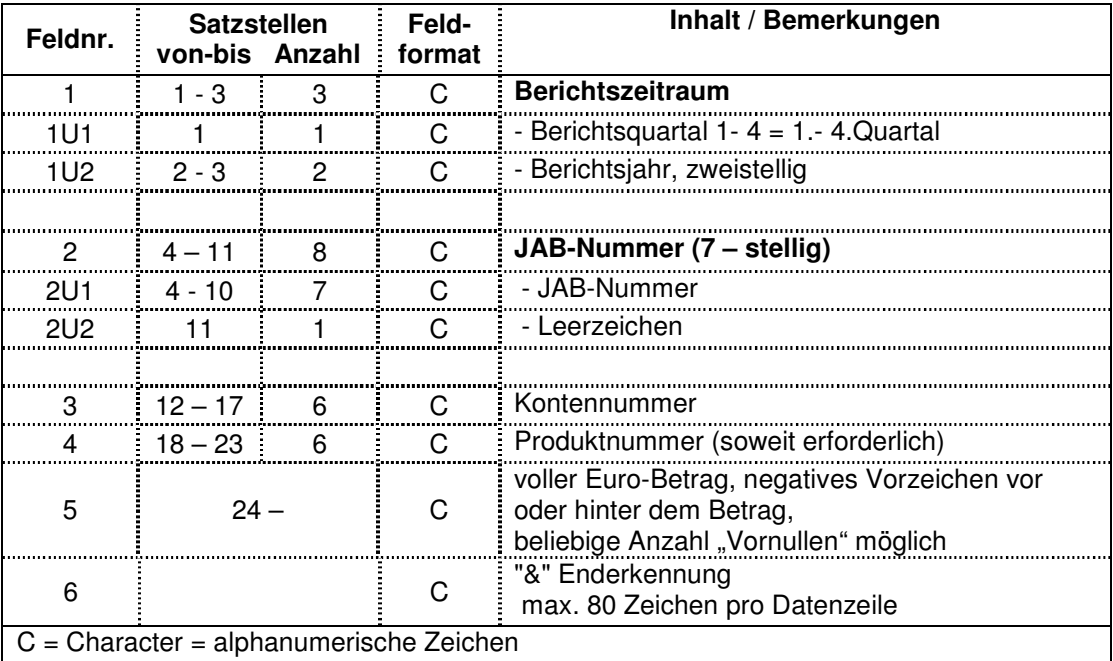

Der Euro-Betrag kann ab der 24. Satzstelle eine variable Länge aufweisen. Der Betrag muss in vollen Euro und ohne Tausender-Trennzeichen oder €-Zeichen angegeben werden. Ein etwaiges Minuszeichen kann vor oder hinter dem Euro-Betrag angeführt werden. Der Datensatz (Datenzeile) muss mit "&" abgeschlossen werden und darf nicht länger als 80 Zeichen sein. Satzstellen ohne Eintragungen bitte mit Leerzeichen auffüllen. Die erstellte Datei sollte für die weitere Verarbeitung die Endung "txt" erhalten.

Beispieldatensatz:

#### Satzstellen:

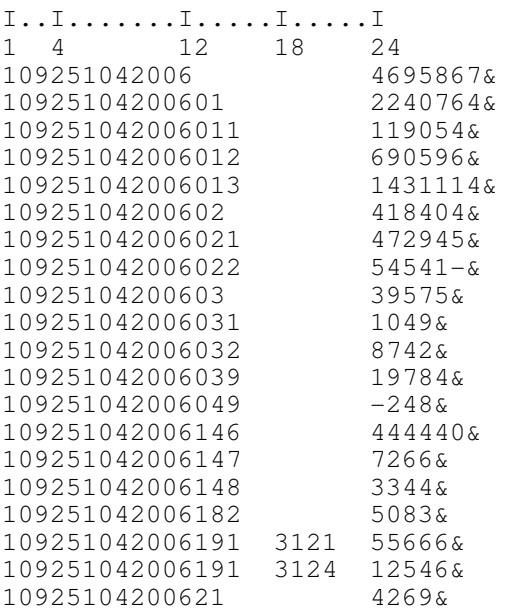

# **Variante 2: Datenlieferung mit variablem Satzaufbau:**

Bei einem variablen Datensatz werden die Datenfelder durch Trennzeichen, hier Semikola, begrenzt. Beachten Sie bitte, dass aus formalen Gründen der Berichtszeitraum immer 3 und der Gemeindeschlüssel immer 8 Zeichen lang sein muss. Der Betrag muss in vollen Euro und ohne Tausender-Trennzeichen oder €-Zeichen angegeben werden. Ein etwaiges Minuszeichen kann vor oder hinter dem Euro-Betrag angeführt werden. Die erstellte Datei sollte für die weitere Verarbeitung die Endung "csv" erhalten.

### **Datensatz bei variablem Datensatzaufbau bei Gemeinden oder Gemeindeverbänden:**

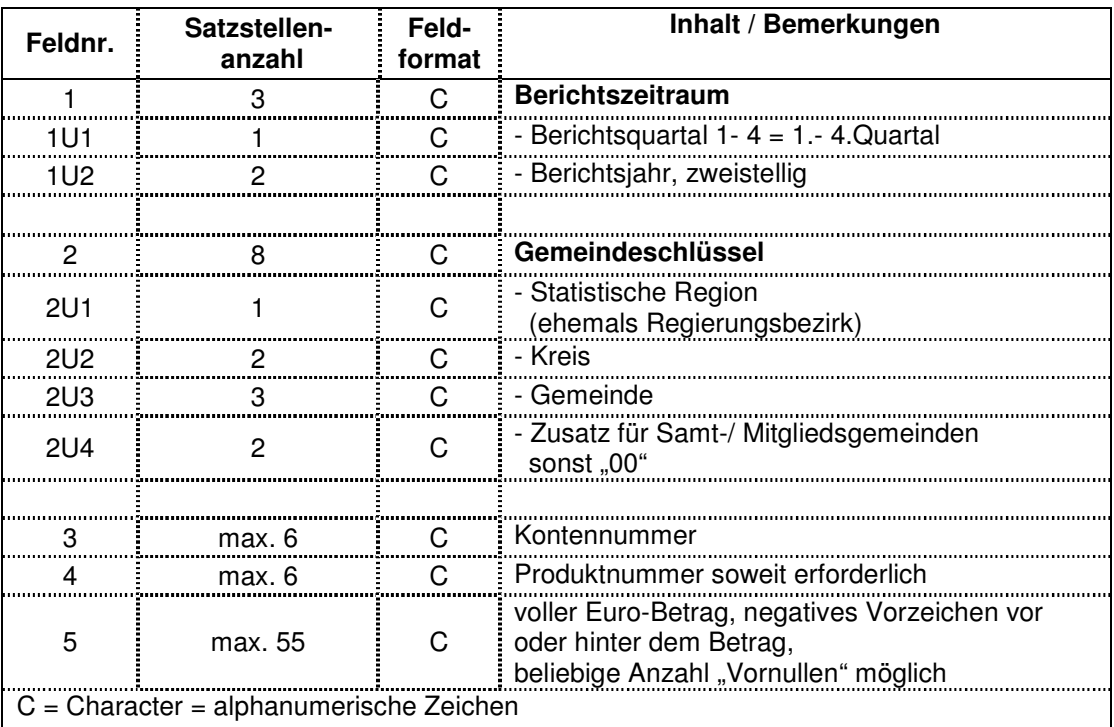

# **Datensatz bei variablem Datensatzaufbau bei Fonds, Einrichtungen und Unternehmen (Extrahaushalte):**

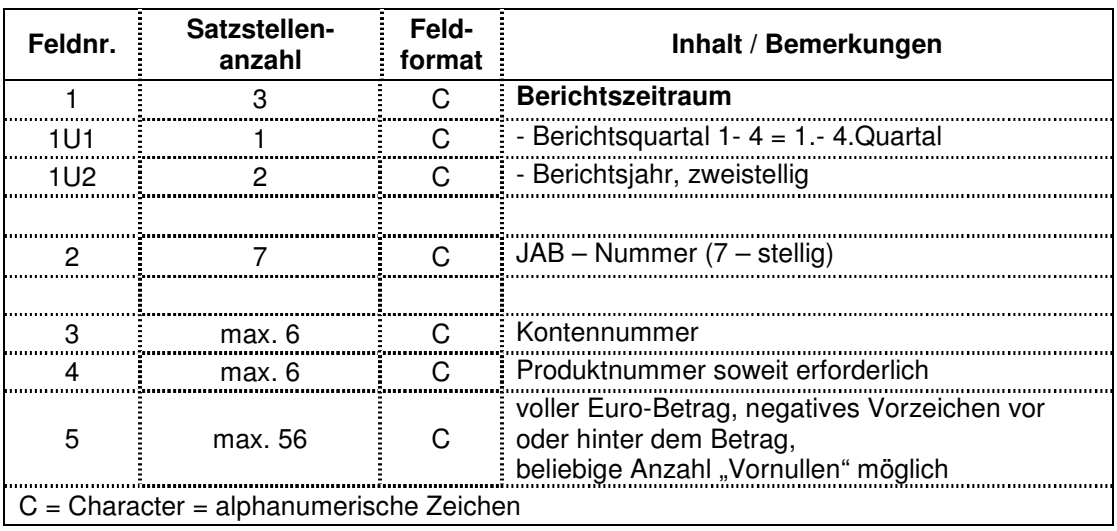

### Beispieldatensatz:

Satzstellen:

I..I.......I.....I.....I 1 4 12 18 24 109;25104200;601;;51329 109;25104200;6011;;18165 109;25104200;6012;;10301 109;25104200;6013;;22863 109;25104200;602;;110139 109;25104200;6021;;11077 109;25104200;6022;;99062 109;25104200;603;;58197 109;25104200;6031;;462 109;25104200;6032;;27448 109;25104200;6039;;30287 109;25104200;6049;;1822 109;25104200;6052;;8168 109;25104200;6111;;11407 109;25104200;613;;20499 109;25104200;6130;;5456 109;25104200;6131;;15043 109;25104200;614;;152392 109;25104200;6191;3121;59345

# **Versenden der Datei mit IDEV-UPLOAD**

Sie rufen IDEV (Internet Datenerhebung im Verbund) im Internet über folgende Adresse auf:

### **http://www.idev.nrw.de**

Bitte benutzen Sie **keine Suchmaschine** zur Ermittlung der Internetadresse! Bei einem Aufruf der Internetadresse durch eine Suchmaschine (z. B. Google, MetaGer, Yahoo usw.) wird Ihre Anmeldung als fehlerhaft abgewiesen.

# **1.) Anmeldung:**

Nach der Eingabe der Internetseite (http://www.idev.nrw.de) in Ihren Browser gelangen Sie auf diese Seite:

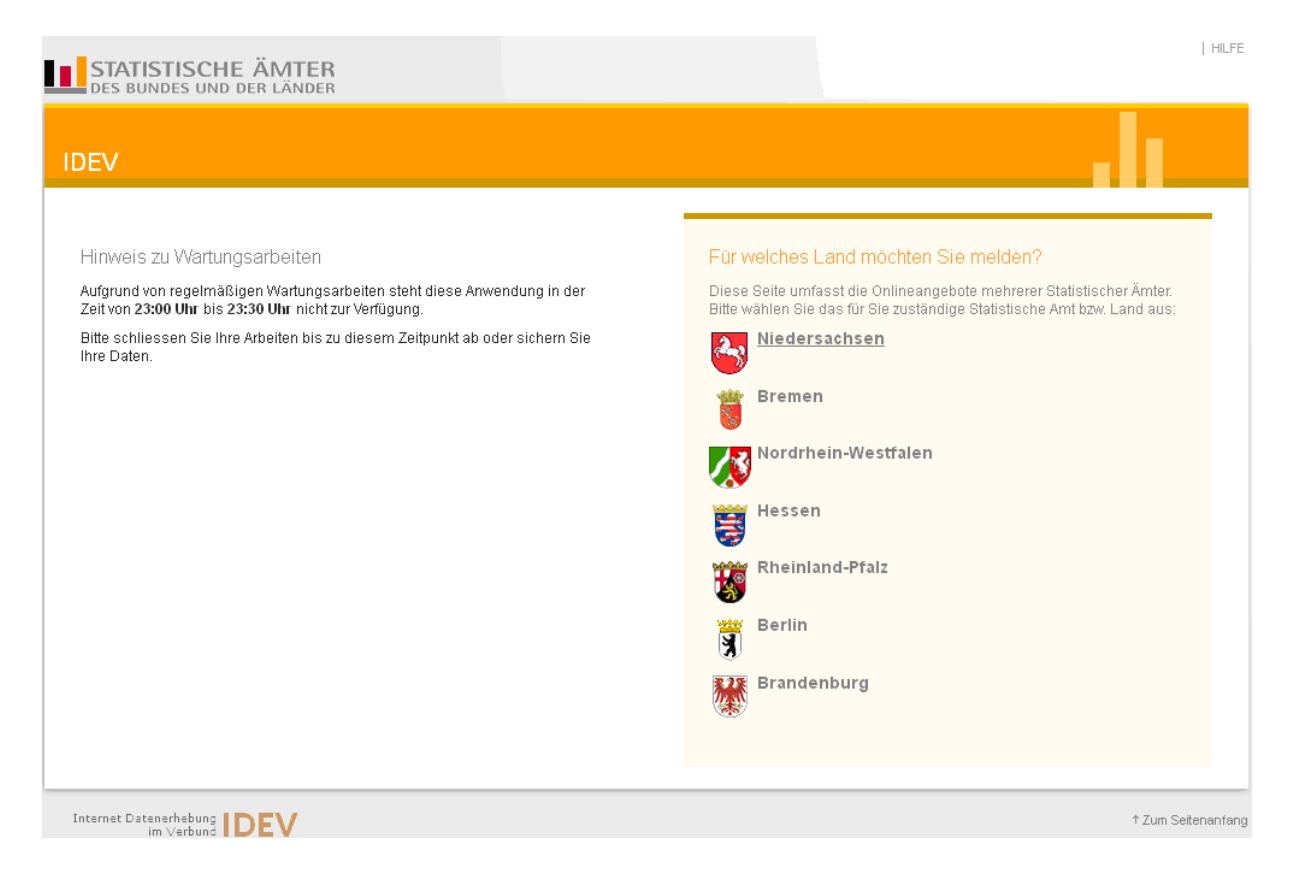

Nach Anklicken von "Niedersachsen" werden Sie zur eigentlichen Anmeldung geleitet:

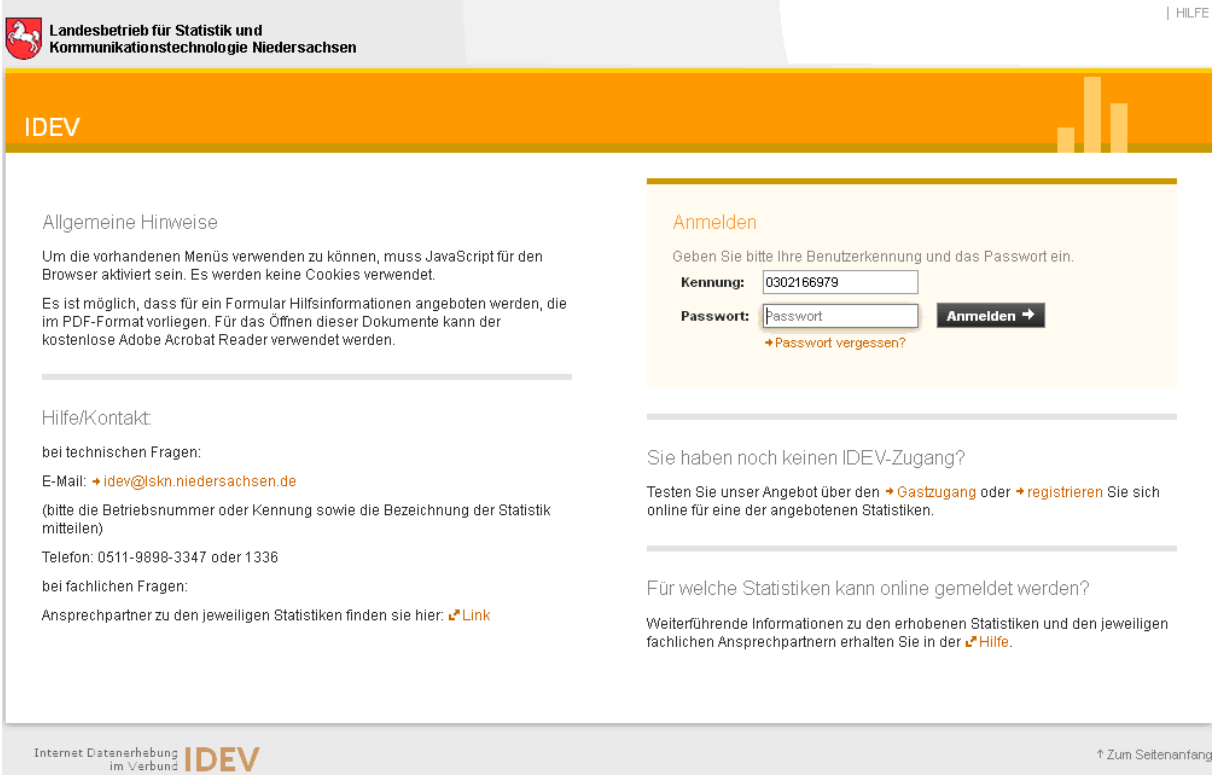

Bitte geben Sie hier Ihre Kennung und Ihr Passwort an.

Wichtiger Hinweis: Sie haben in der aktuellen IDEV-Version die Möglichkeit, Ihr Passwort zu ändern. Unter Umständen werden Sie von dem System darauf hingewiesen (vgl. z.B. nächstes Bild). Ein geändertes Passwort kann von uns nicht mehr eingesehen werden. Sollten Sie Ihr Passwort vergessen, müsste von uns ein neues vergeben werden. Bitte wenden Sie sich in einem solchen Fall unter Angabe Ihrer Kennung an die IDEV-Hotline:

Telefon 0511 / 9898 – 3347 oder -1336

idev@lskn.niedersachsen.de

Da die Neuvergabe eines Passwortes für Sie und uns mit Zeit und Aufwand verbunden ist, verwahren Sie die Zugangsdaten bitte sorgfältig.

| HILFE Landesbetrieb für Statistik und<br>Kommunikationstechnologie Niedersachsen  $\mathbf{A}_3$ 0302166979, test<br>Abmelden Automatische Abmeldung in 4 Stunden **IDEV** A Zum Schutz ihrer Daten empfehlen wir ihnen, ihr Passwort in regelmäßigen Abständen zu ändern. Statistikdaten melden Melderkonto test > Auswahl Statistik Benutzerdaten verwalten - D Für welche Statistik möchten Sie melden? \*Rechnungsergebnisse der Gemeinden und Gemeindeverbände (71147) +Vierteljährliche Kassenstatistik der Gemeinden und Gemeindeverbände (71137) Internet Datenerhebung | DEV <sup>↑</sup> Zum Seitenanfang  $|$  HILFE <mark>en a</mark>l Landesbetrieb für Statistik und<br>In Kommunikationstechnologie Niedersachsen  $0302166979$ , test<br>  $\rightarrow$  Abmelden Automatische Abmeldung in 4 Stunden **IDEV** Statistikdaten melden test > Vierteljährliche Kassenstatistik der Gemeinden und Gemeindeverbände (71137) > Auswahl Berichtszeitraum Melderkonto Für welchen Berichtszeitraum möchten Sie melden? Benutzerdaten verwalten | D  $+1.$  Quartal 2014 +3. Quartal 2013 +1. Quartal 2008 Zurück Internet Datenerhebung | DEV <sup>↑</sup> Zum Seitenanfang

Nach der Anmeldung können die Statistik und der entsprechende Zeitraum ausgewählt werden::

Das Formular öffnet sich mit dem ersten Register "Allgemein", in dem Angaben wie Adresse etc. sowie unsere Ansprechpartner angegeben sind.

#### Wichtiger Hinweis:

Bitte nehmen Sie in diesem Menü keine Korrektur der Anschrift vor, da über eine automatisierte Korrektur häufig fehlerhafte Angaben abgespeichert wurden. Senden Sie uns bitte im Falle einer fehlerhaften Anschrift bitte eine formlose E-Mail an Kassenstatistik@lskn.niedersachsen.de.

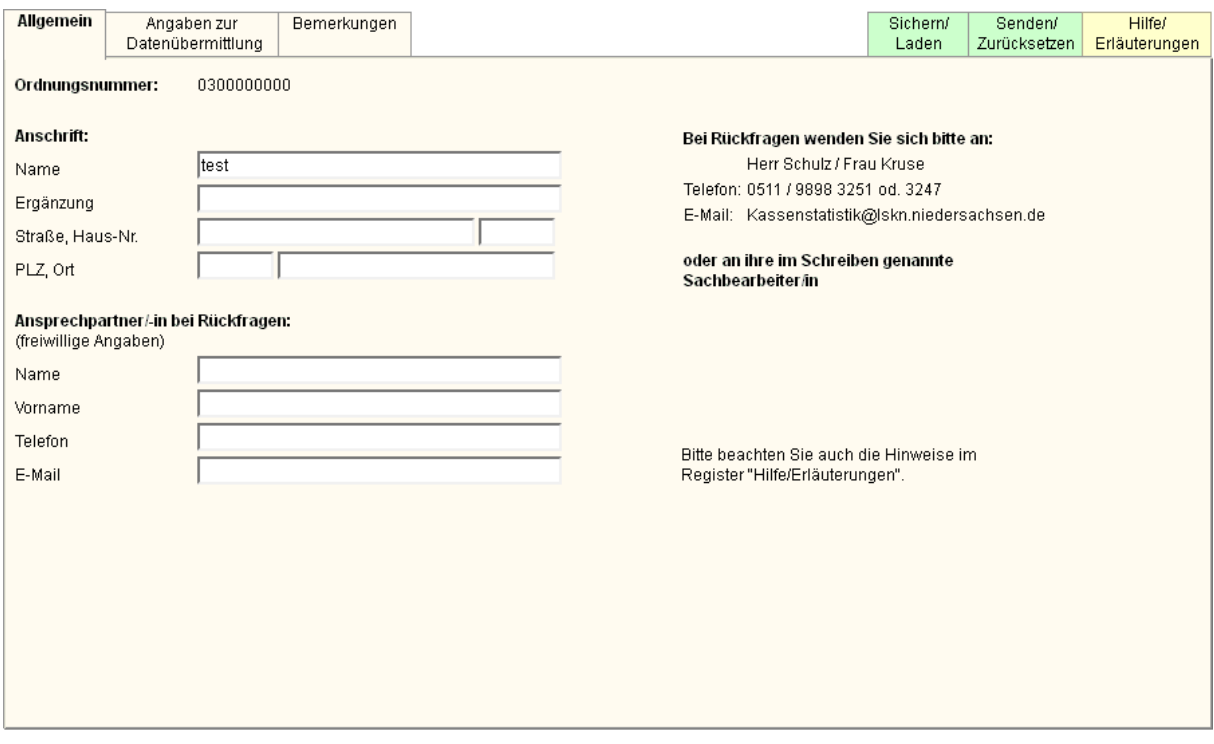

Über den Karteireiter *Angaben zur Datenübermittlung* kann die Versanddatei ausgewählt und hochgeladen werden:

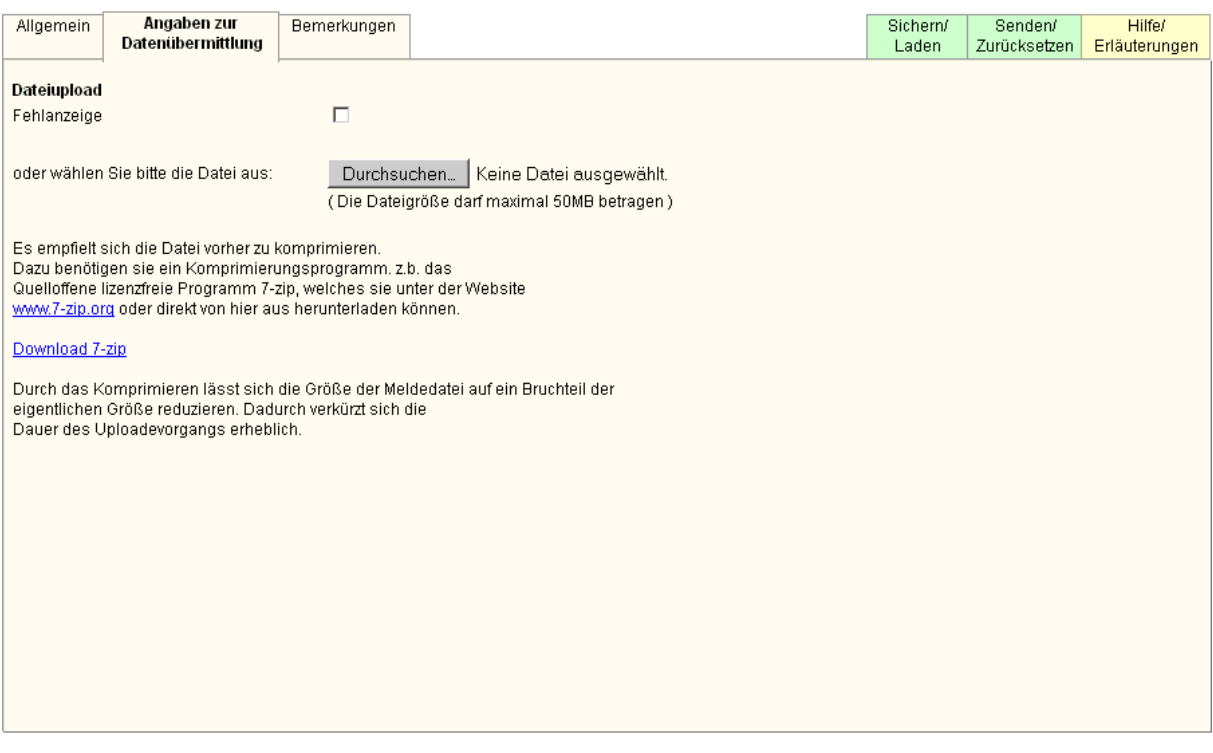

Unter "*Bemerkungen*" können ergänzende Angaben zur Datenlieferung gemacht werden.

Mit dem "Senden"-Knopf im Karteireiter *Senden/Zurücksetzen* können die Daten an unser Haus übermittelt und freigegeben werden. Sie erhalten nach Versand eine elektronische Quittung.

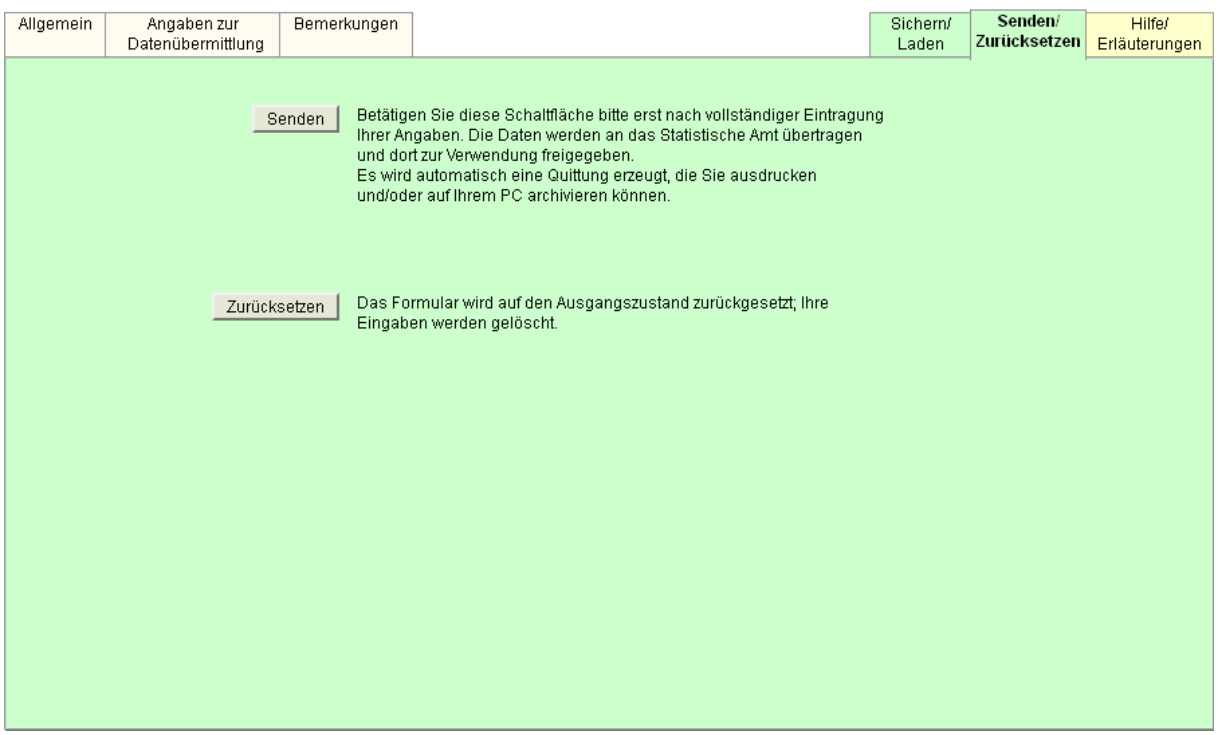

Bei Rückfragen stehen Ihnen die im Formular genannten Ansprechpartner gerne zur Verfügung.